# **Technische nota Link loonverwerking vrijwilligers AbiFire – CEVI**

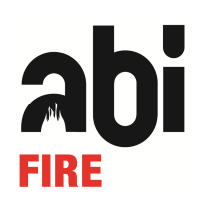

**Laatste revisie : 14 januari 2015** 

# **Inleiding**

Deze technische nota beschrijft het exportbestand van personeelsprestaties voor vrijwilligers in AbiFire bestemd voor de loonverwerking van CEVI geldig vanaf 1 januari 2015 en houdt rekening met zowel de nieuwe als oude statuten die in voege gaan in 2015.

U dient de loonverwerking van CEVI twee exportbestanden te bezorgen :

- 1. Exportbestand verloning : bevat voor ieder personeelslid het totaal aantal uren per maand per tariefcode verrekend aan 100%.
- 2. Exportbestand eff. uren : bevat voor ieder personeelslid de effectief gepresteerde uren per dag bestemd voor de RSZPPO

De exportbestanden zijn "tab-delimited" tekstbestanden met tussen ieder veld een "tab" en records gescheiden door een carriage return linefeed.

## **Basiselementen**

Iedere prestatie wordt individueel per personeelslid bewaard.

Men kan in AbiFire tot **10 verschillende percentages** met een bijhorende code definiëren. Deze zijn vrij instelbaar voor ieder oud statuut (volgens korps) en nieuw statuut (volgens zone). Voor elke prestatie vult men de te betalen uren in, overeenkomstig de gewenste percentages.

Iedere prestatie is gelinkt aan een **prestatiegroep**.

Het aantal prestatiegroepen is onbeperkt. Ze worden ondermeer gebruikt voor statistische verwerking. Prestatiegroepen zijn bv. branden, interventies, ziekenvervoer, oefeningen, enz...

Aan iedere prestatiegroep kan een prestatietariefcode gekoppeld worden. Deze tariefcode is een cijfer die u conform de loonverwerking van CEVI dient in te stellen.

## **Specifieke voorwaarden voor de link met CEVI**

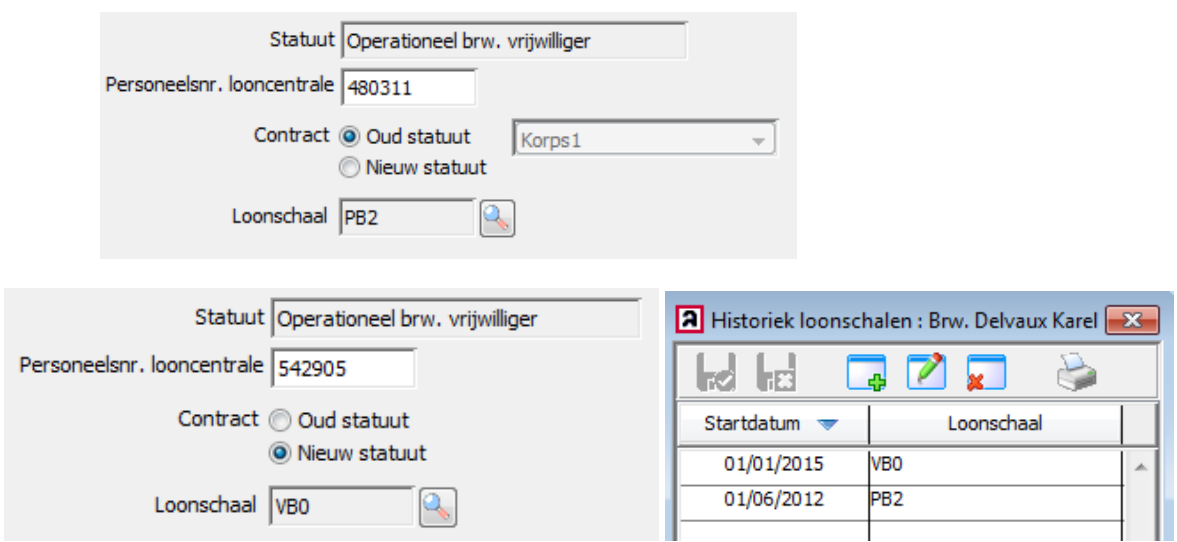

Op de personeelsfiche geeft u aan welk statuut en loonschaal een vrijwilliger heeft en voert u de personeelsnummer van CEVI in.

#### **Rijksregisternummer**

In AbiFire moet voor elk personeelslid het rijksregisternummer ingevuld zijn.

#### **Percentages**

Selecteer in de module Personeel het menu Initialisaties > Prestaties > Percentages

U kan tot 10 diverse percentages instellen voor de korpsen oud statuut en zonaal nieuw statuut. Bij de export naar CEVI worden de uren berekend naar 100%.

Bijvoorbeeld:

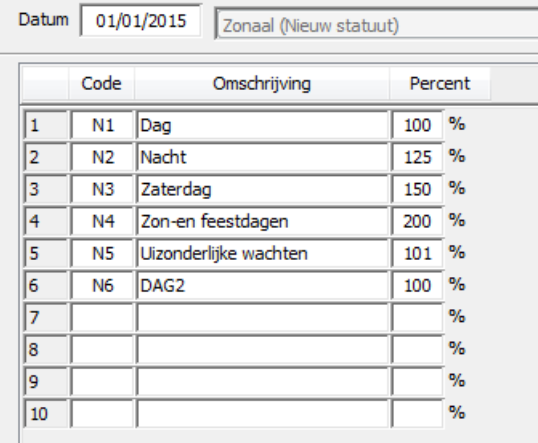

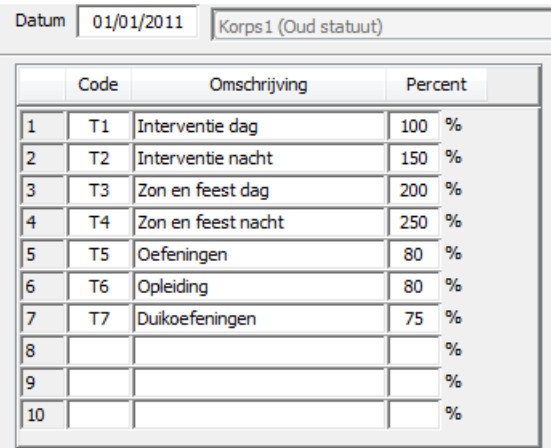

#### **Tariefcodes**

Selecteer in de module Personeel het menu Initialisaties > Loonadministratie > Tariefcodes

U kan diverse tariefcodes instellen voor de link met CEVI. Bijvoorbeeld:

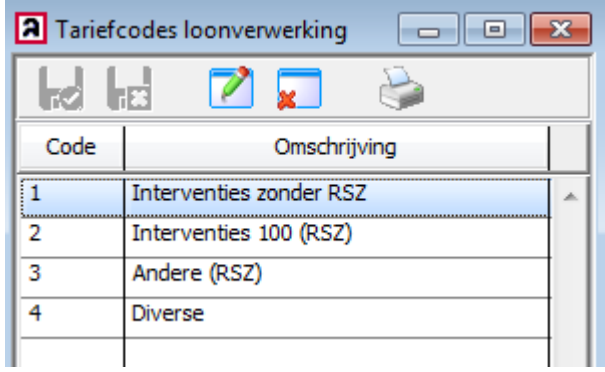

**Belangrijk** : u dient al deze tariefcodes in te stellen in overleg met de loonverwerkingsdienst van CEVI. In overeenstemming met de afspraken bestaat een code uit 1 van 1 tot 9.

Bijvoorbeeld:

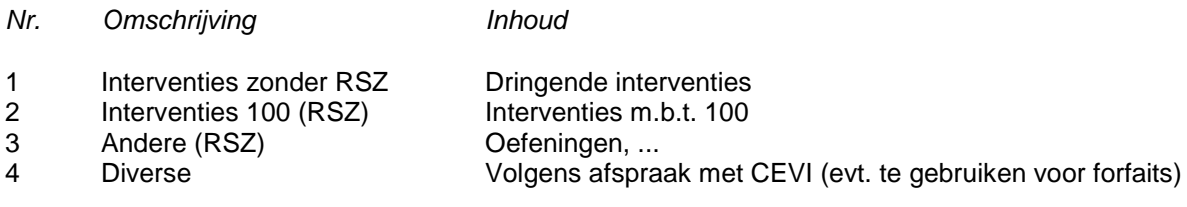

#### **Prestatiegroepen**

In de definitie van de prestatiegroepen bepaalt u welke tariefcode bij een prestatiegroep behoort. Selecteer in de module Personeel het menu Initialisaties > Prestaties > Prestatiegroepen:

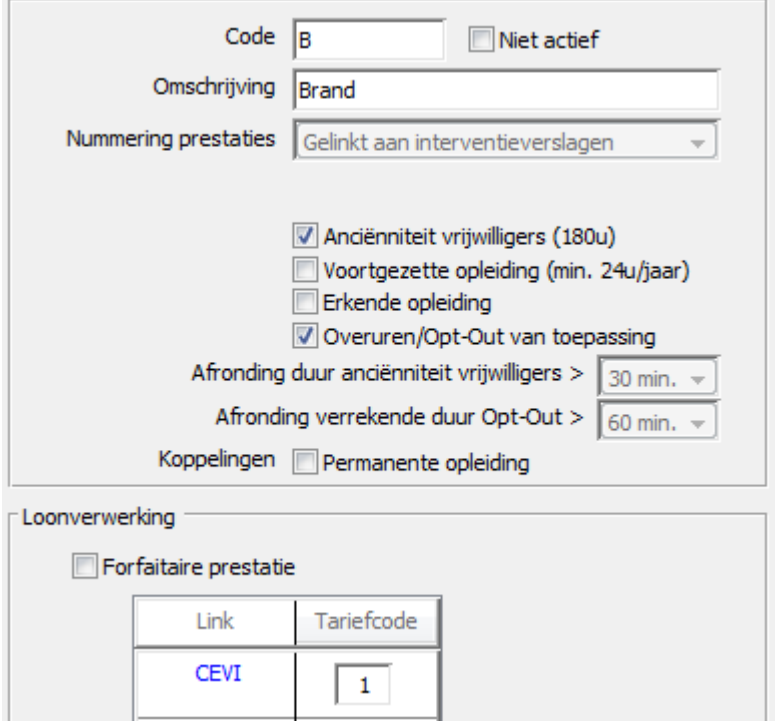

# **Aanmaken exportbestand voor loonverwerking met CEVI**

Selecteer in de module Personeel het menu Rapporten > Prestaties > Loonverwerking CEVI

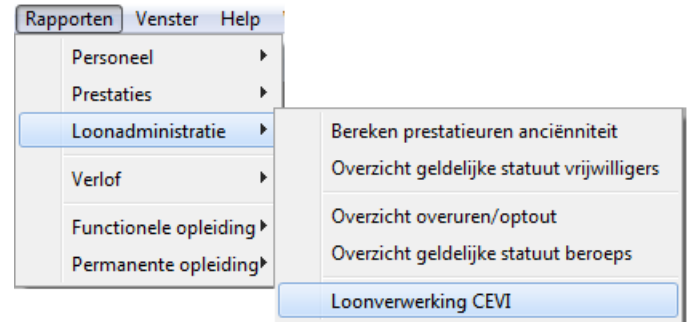

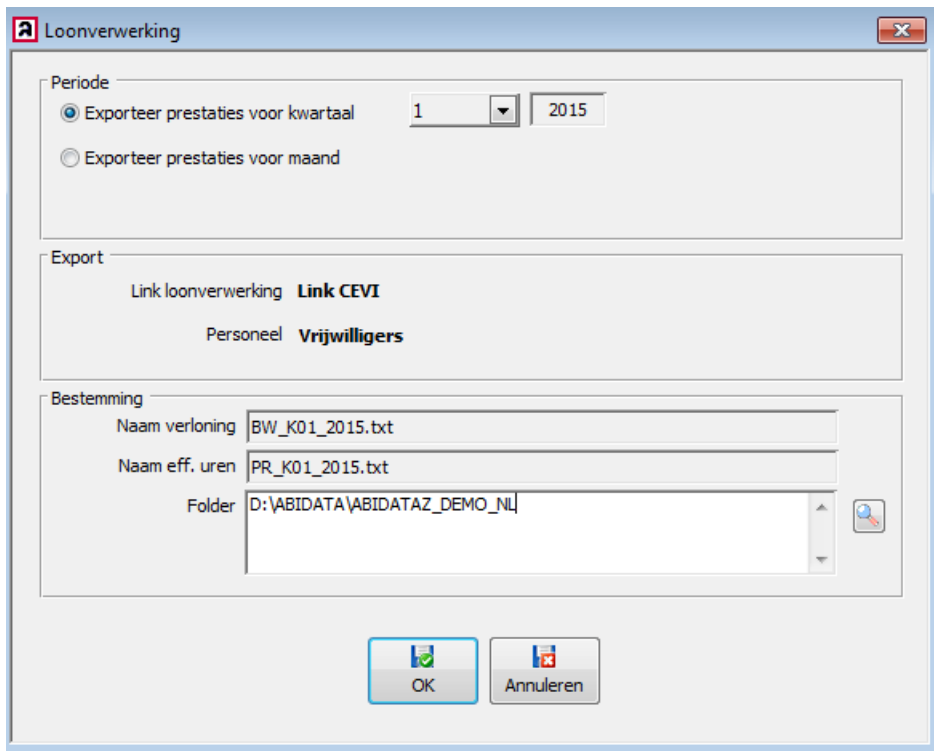

In dit venster bepaalt u de periode waarvan u de lonen wil doorsturen naar CEVI.

In het onderdeel bestemming kiest u de folder waar de bestanden wordt weggeschreven. Deze bestemming wordt opgeslagen voor iedere volgende export.

Klik op OK om de TXT-bestanden aan te maken en bezorg deze aan de loonverwerkingsdienst.

## **Bijlage : Structuur exportbestand link loonverwerking CEVI**

#### **Exportbestand verloning**

Dit bestand bevat voor ieder personeelslid het totaal aantal uren per maand per tariefcode verrekend aan 100%.

Het bestand bevat de volgende kolommen :

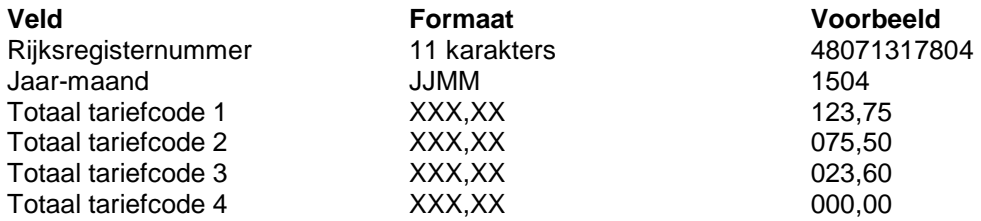

Indien tariefcodeen 5 tot 9 ook werden geïnitialiseerd, worden deze tariefcodeen automatisch mee opgenomen in het exportbestand van de verloning.

#### **Exportbestand effectieve uren**

Dit bestand bevat voor ieder personeelslid de effectief gepresteerde uren per dag.

- De effectief gepresteerde uren is de duur tussen begin- en eindtijd van een prestatie.
- De effectief gepresteerde uren worden decimaal weergegeven.
- Indien de prestatie over 2 dagen gespreid is, zal de totale duur op de eerste dag worden weergegeven.
- Uren gekoppeld aan een forfaitaire tariefcode worden niet opgenomen.

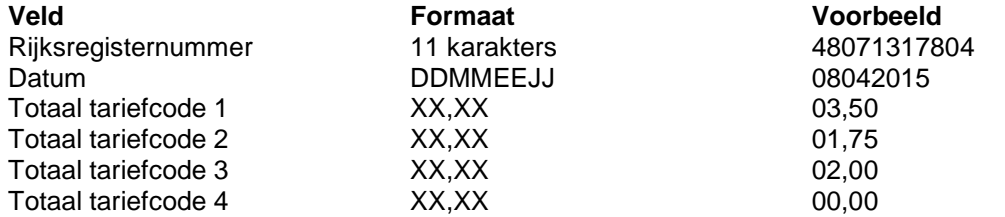

Indien tariefcodeen 5 tot 9 ook werden geïnitialiseerd, worden deze tariefcodeen automatisch mee opgenomen in het exportbestand van de effectieve uren.